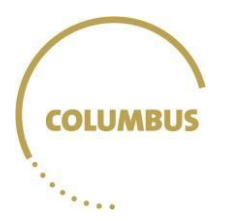

# TECHNISCHE HANDLEIDING COLUMBUS

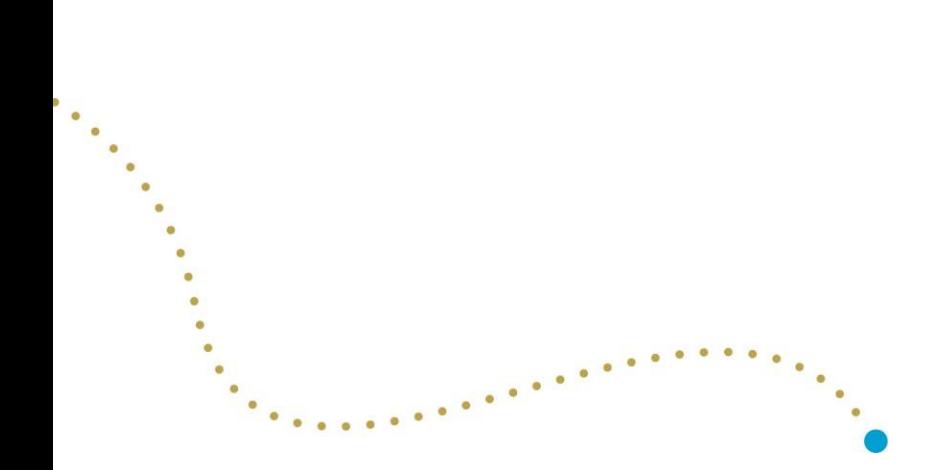

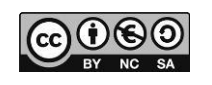

#### <span id="page-1-0"></span>Context - Keuzebekwaam naar het hoger onderwijs

Met het exploratie-instrument Columbus willen we het studiekeuzeproces van leerlingen versterken. Het instrument past binnen het trajectdat elke school met haar leerlingen doorloopt om hen zo goed mogelijk te begeleiden bij hun eventuele keuzevoor het hoger onderwijs. Langs de Columbusroute ontdekken leerlingen waar het bij een toekomstkeuze échtom draait: zoeken naar wie je bent, wat je drijft, wat je al kan en wat je nog wil kunnen. Via deze weg krijgen leerlingen de ruimte en de tijd om hun horizon te verruimen en stap voor stap de weg te ontdekken die bij henpast.

Columbus is er voor alle leerlingen uit het voorlaatste en laatste jaar van het secundair onderwijs. Na het invullen van de verschillende zelftests, krijgt elke leerling individuele feedback. Hiermee houden we hen een spiegel voor waarmee ze hun interesses, capaciteiten en waarden zélf ontdekken. De feedback die de leerlingen via Columbus ontvangen, vormt de aanzet om samen met hun leraren, ouders en vrienden verdere stappen te zetten in het keuzeproces.

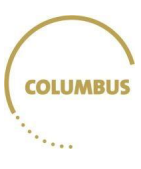

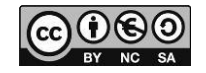

### **Inhoud**

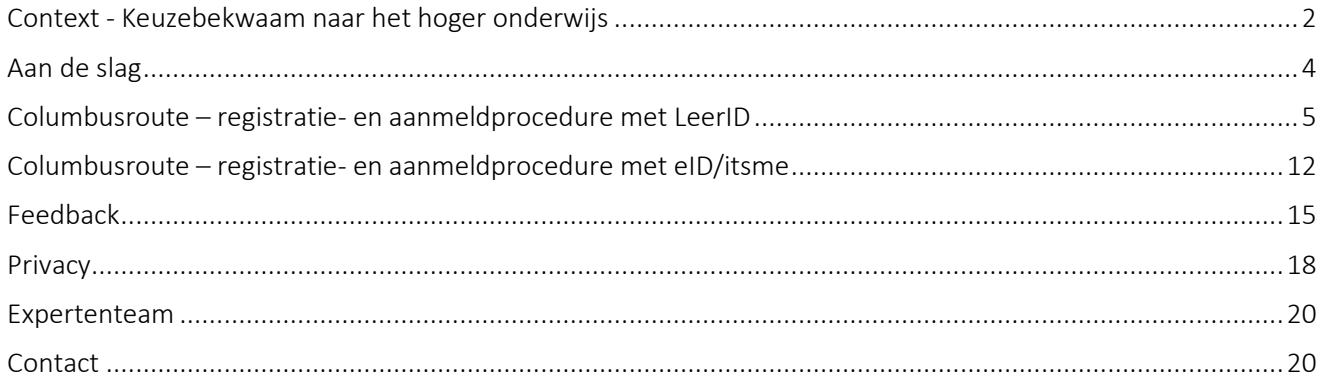

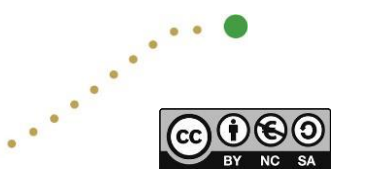

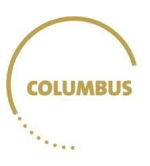

 $\bullet$  $\bullet$ 

### <span id="page-3-0"></span>Aan de slag

Columbus is ieder jaar van de eerste dag van het schooljaar tot midden augustus beschikbaar via <https://columbus.onderwijskiezer.be/> voor alle leerlingen uit het voorlaatste en laatste jaar secundair onderwijs. De Vlaamse Onderwijsraad ontwikkelde een [draaiboek](https://columbus.onderwijskiezer.be/wp-content/uploads/2023/03/230313-VLOR-Studiekeuze-Soho-Finaal.pdf) voor scholen om met Columbus te werken. De school kan de afname van de modules spreiden over drie verschillende momenten tijdens het schooljaar en Columbus zo een gepaste plaats geven binnen het schooleigen traject. Voorbeelden van mogelijke trajecten zijn beschikbaar in de [toolbox](https://columbus.onderwijskiezer.be/leerkrachten/) op de website. De leerlingen krijgen meteen feedback wanneer ze een module volledig hebben afgerond.

We geven je graag een aantal tips mee bij de voorbereiding van deze testafname:

- Ondersteunde browsers (in volgorde):
	- o Chrome;
	- o Mozilla Firefox;
	- o Microsoft Edge (Microsoft Internet Explorer wordt niet langer ondersteund)
	- o Safari.
- Alle besturingssystemen worden ondersteund.
- Java 8 geïnstalleerd (java.com/nl/download).
- Afname is mogelijk op desktop, laptop, tablet. Bij voorkeur desktop met muis en toetsenbord i.f.v. 'klikwerk', maar laptop of tablet is ook mogelijk.
- De test wordt bij voorkeur **klassikaal** ingevuld. Voorzie hiervoor een PC-lokaal met voldoende computers (één per leerling) en vlotte internettoegang.
	- Het is van belang dat alle leerlingen de test individueel en met de nodigeaandacht invullen om betrouwbare feedback te krijgen.
	- Indien de sessie onverwacht wordt afgebroken, kan de leerling opnieuw inloggen via "Mijn persoonlijke Columbusroute" en verdergaan met zijn laatste vraag van voor de onderbreking. Enkel bij de test 'Talige strategieën' is dit omwille van de tijdslimiet niet mogelijk.

In functie van een optimaal concentratievermogen van uw leerlingen voorzie je idealiter **drie gespreide lesuren** om de **verschillende modules** in te vullen.

Er is **geen** verplichte volgorde voor het invullen van de testmodules.

Leerlingen hebben sinds 10 mei 2023 hun LeerID nodig voor de registratieprocedure. LeerID's moeten op voorhand aangemaakt worden, meer info vind je [hier.](https://tinyurl.com/2r6v25em)

Ook als leerlingen al een account hebben, zullen ze na 10 mei 2023 enkel kunnen inloggen met LeerID. Hieronder bespreken we het registreren en aanmelden met dit nieuwe systeem.

Sinds eind juli 2023 is er ook een alternatieve manier van aanmelden/registreren met eID en itsme. Dat is voor gebruikers die geen LeerID (meer) hebben. Dat kunnen laatstejaarsleerlingen zijn waarvan het LeerID na 31 augustus niet meer werkt omdat ze afgestudeerd zijn of studenten die in het eerste jaar hoger onderwijs zitten en willen heroriënteren met hulp van Columbus.

Voor leerlingen in het secundair onderwijs raden we nog steeds het gebruik van LeerID aan. Eenmaal je via eID/itsme inlogt, zal je immers steeds via die manier moeten werken (zie onder).

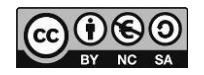

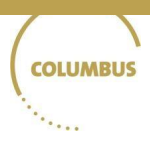

# <span id="page-4-0"></span>Columbusroute – registratie- en aanmeldprocedure met LeerID

### Stap 1

Surf **bij voorkeur** via Google Chrome of Firefox naar [https://columbus.onderwijskiezer.be/.](https://columbus.onderwijskiezer.be/)

## Stap 2

Klik op de knop 'Ontdek hier je persoonlijke Columbusroute', op de homepagina van de Columbuswebsite.

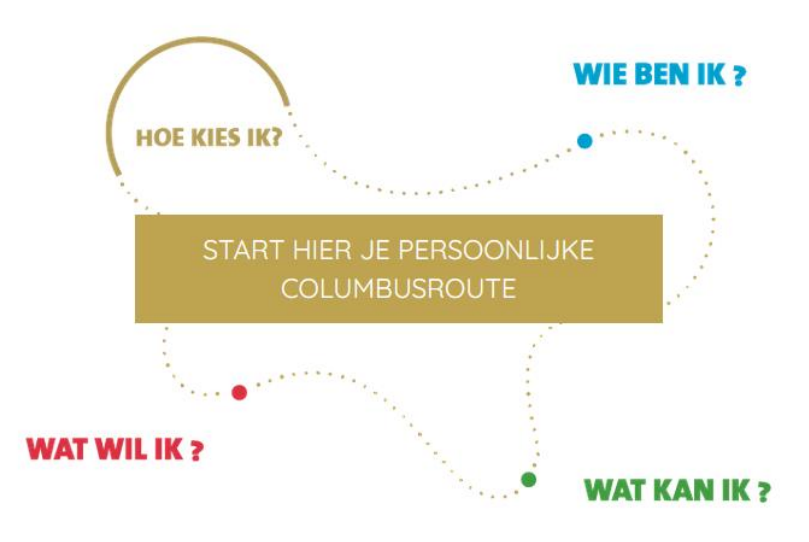

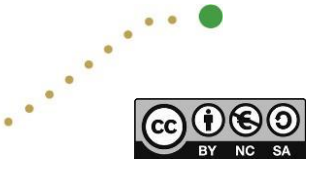

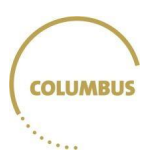

# Stap 3

Je wordt doorgestuurd naar de testomgeving. Er zijn nu twee opties: 'Aanmelden' of 'Registreren'. Heb je Columbus al ooit gebruikt, klik dan op 'Aanmelden', heb je Columbus nog nooit gebruikt, klik dan op 'Registreren'.

Er is ook een link voor gebruikers die geen LeerID hebben, bijvoorbeeld omdat ze niet (meer) in het secundair onderwijs zitten. Die procedure bespreken we hieronder.

Het is belangrijk dat leerlingen die al een account hebben op Columbus via 'Aanmelden' werken. Als zij op 'Registreren' klikken, kunnen ze mogelijk de al eerder ingevulde testen en feedback verliezen.

#### **COLUMBUS** Agnmelden ÷ Aanmelden in Columbus kan enkel nog met een digitale sleutel! Heb je Columbus al eerder gebruikt? Klik op Aanmelden en zorg ervoor dat ie ie Columbus-gebruikersnaam en wachtwoord bij de hand hebt. Weet ie dit niet meer? Klik dan in ie mailbox naar de bevestigingsmail die je kreeg bij registratie of contacteer ons via columbus@onderwijskiezer.b Nadat je op 'Aanmelden' geklikt hebt, kom je automatisch op het LeerID-scherm terecht. Meld je gan met je LeerID, Indien je geen LeerID hebt (by, omdat je in het volwassenenonderwijs of hoger onderwijs zit) kan je ervoor kiezen om je met een alternatieve digitale sleutel aan te melden. Opgelet eenmaal je gekozen hebt voor een alternatieve aanmeldmethode, kan je niet meer via LeerID aanmelden. Na het aanmelden kom je op het oude Columbus-aanmeldscherm, waar je je oorspronkelijke Columbusgebruikersnaam en wachtwoord ingeeft. Hierna kan je verder werken op Columbus. Vanaf nu zal je altijd aanmelden met de door jou gekozen digitale sleutel. Belangrijk: als je al een Columbusaccount hebt, is het belangrijk dat je NIET op 'Registreren' klikt, anders loop je het risico je bestaande gegevens te verliezen! Is dit de eerste keer dat je Columbus gebruikt? Klik op 'Registreren'. Je gaat nu automatisch naar het LeerID-scherm, tenzij je ervoor kiest om aan te melden met een andere digitale sleutel. Meld je aan, vervolledig je registratiegegevens in Columbus en bevestig. Hierna kan je starten op het Columbus-instrument. Vanaf nu zal je altijd aanmelden met de door jou gekozen digitale sleutel. Ervaar je problemen met het aanmelden bij Columbus? Neem dan contact op via columbus@onderwijskiezer.be. Ervaar je problemen bij het aanmelden of registreren met LeerID? Dan kan je elke werkdag van 9 tot 19 uur met je vragen terecht bij de Vlaamse overheid via het nummer 02 553 13 11  $\mathbb{Z}$  Registreren Ik heb geen LeerID

Hieronder geven we de twee procedures met LeerID, eerst voor 'Aanmelden', dan voor 'Registreren'.

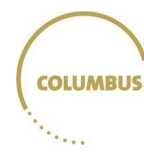

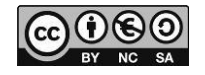

#### A. De leerlingen hebben Columbus al gebruikt: 'Aanmelden'

1. De leerlingen klikken op 'Aanmelden'.

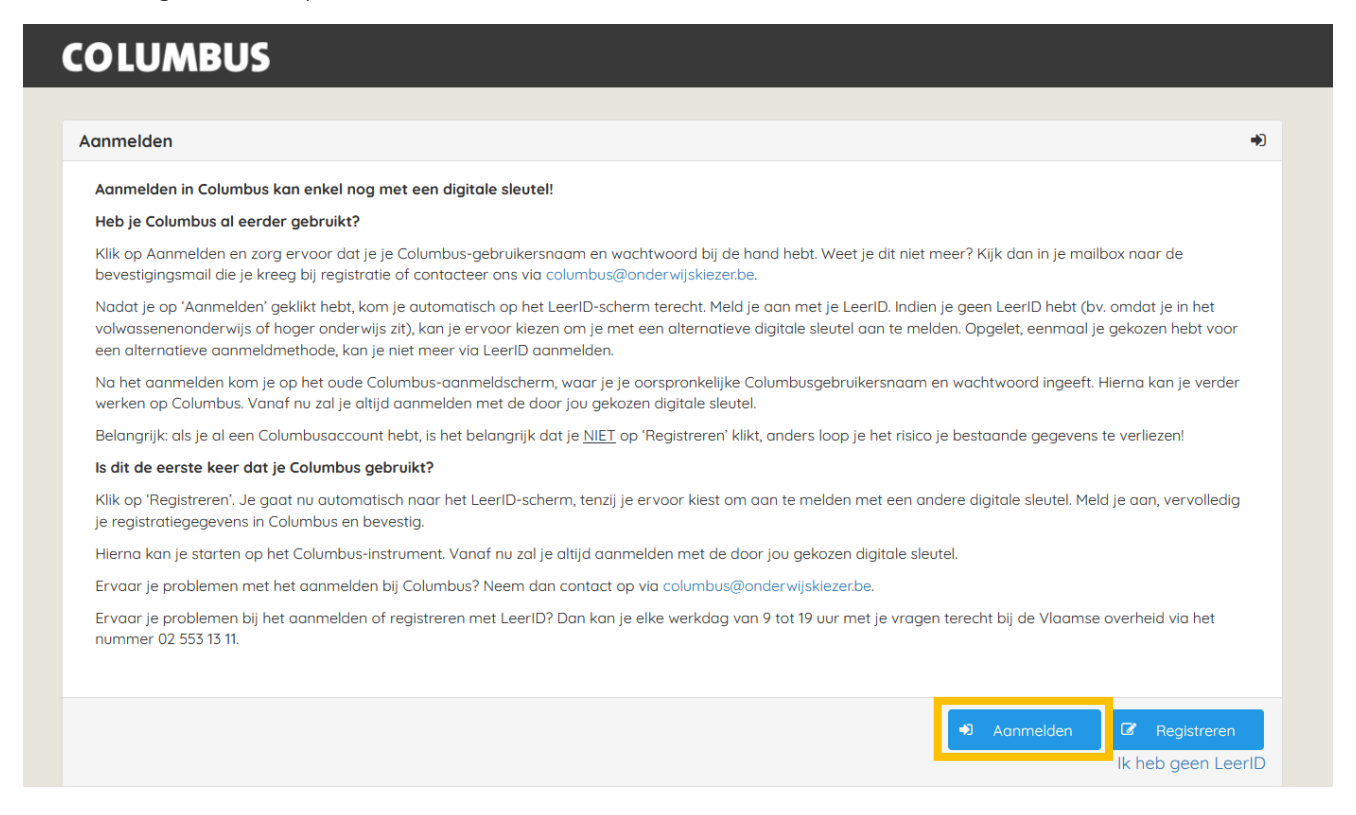

2. De leerlingen komen nu op het LeerID-loginscherm. Hier melden ze aan met LeerID.

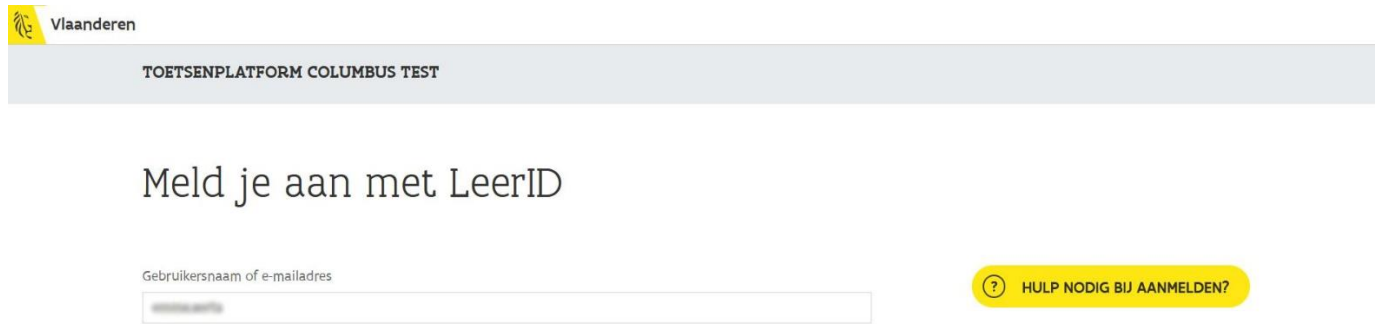

Wachtwoord vergeten?

 $\bullet$ 

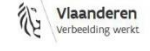

Wachtwoord

..................

Aanmelden

OVER VLAANDEREN.BE DISCLAIMER TOEGANKELIJKHEID

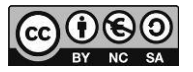

3. Deze derde stap komt enkel voor de eerste keer dat je je opnieuw aanmeldt in Columbus na 10 mei 2023 (de komst van LeerID): na de eerste keer aanmelden met LeerID komen leerlingen op de oude Columbusloginpagina terecht in het volgende scherm, daar geven ze hun oude Columbus gebruikersnaam met het daarbij horende wachtwoord in.

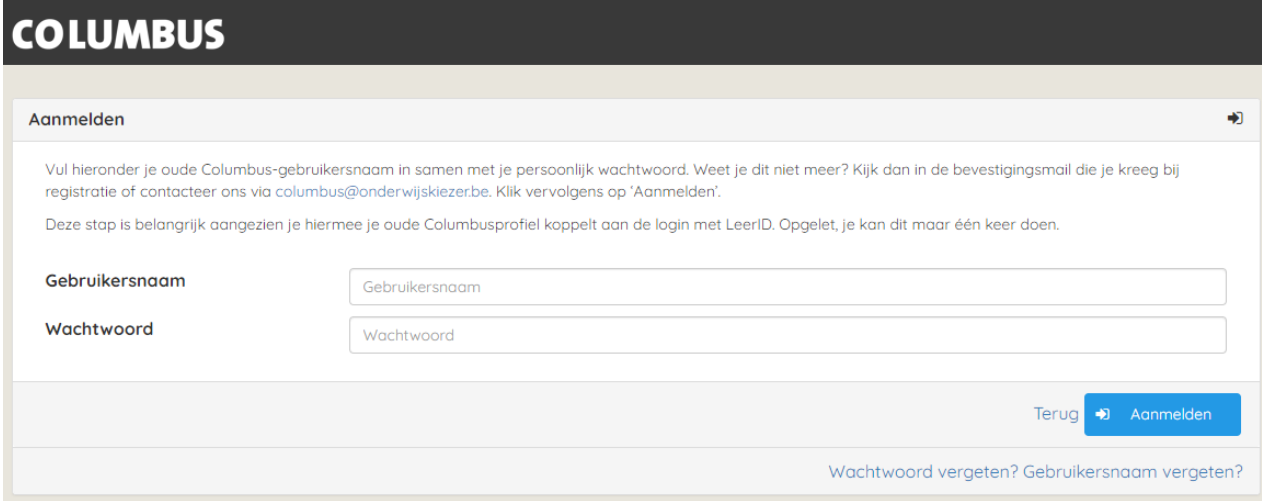

*! Deze derde stap is enorm belangrijk, hiermee koppelen leerlingen immers hun bestaande profiel aan de nieuwe login met LeerID. Deze stap kan maar één keer uitgevoerd worden, het is dus cruciaal dat dit correct gebeurt om de informatie uit de reeds ingevulde vragenlijsten en feedback niet te verliezen. Als je met je leerlingen voor de eerste keer Columbus gebruikt sinds de invoering van LeerID, kan je er het best voor zorgen dat ze (1) hun LeerID-logingegevens en (2) ook hun oude Columbus-gebruikersnaam en -wachtwoord bij de hand hebben.*

*Ben je je wachtwoord of gebruikersnaam vergeten, gebruik dan 'Wachtwoord vergeten?' of 'Gebruikersnaam vergeten?' onder 'Aanmelden'. Je kan ook altijd op 'Terug' klikken om terug te keren naar het scherm uit de eerste stap.*

4. Hierna kunnen ze verder werken op Columbus en zullen leerlingen in de toekomst enkel nog met LeerID aanmelden.

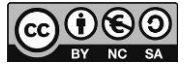

#### B. De leerlingen hebben Columbus nog nooit gebruikt: 'Registreren'

1. De leerlingen klikken op 'Registreren' (Opgelet, klik hier niet op als de leerlingen Columbus al eens gebruikt hebben, anders lopen ze het risico om hun bestaande gegevens en feedback te verliezen!)

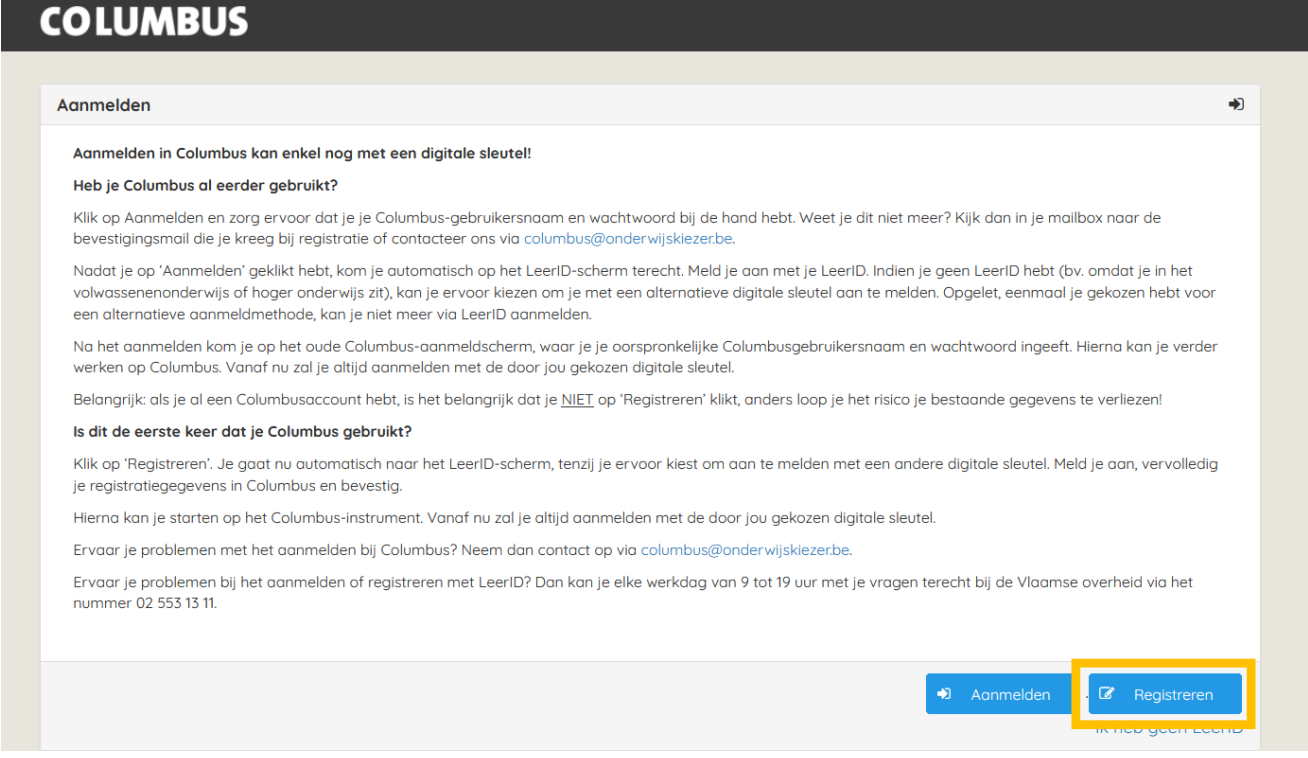

2. De leerlingen komen nu op het LeerID-loginscherm terecht. Hier melden ze aan met LeerID.

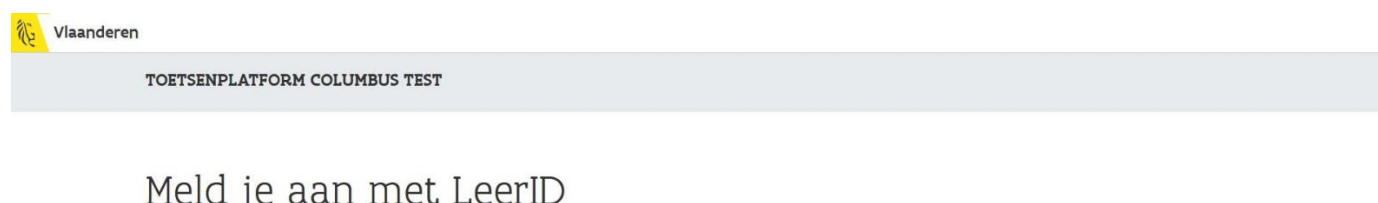

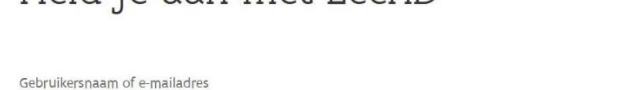

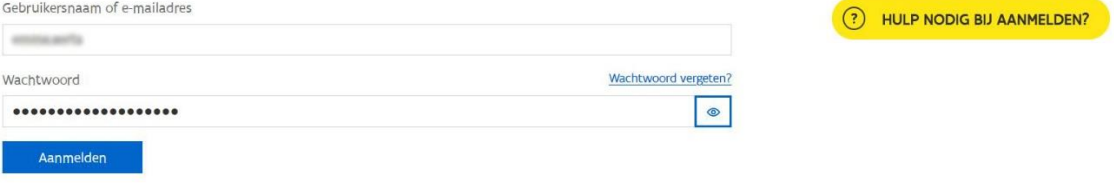

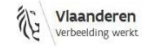

OVER VLAANDEREN.BE DISCLAIMER | TOEGANKELIJKHEID

NL EN

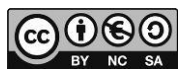

3. Laat leerlingen hun registratiegegevens vervolledigen in Columbus. Sommige gegevens kunnen automatisch opgehaald worden uit de Discimus-databank, meer informatie hierover vind je bij het onderdeel 'Privacy'.

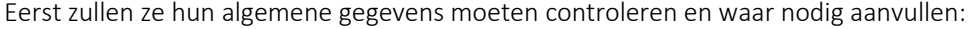

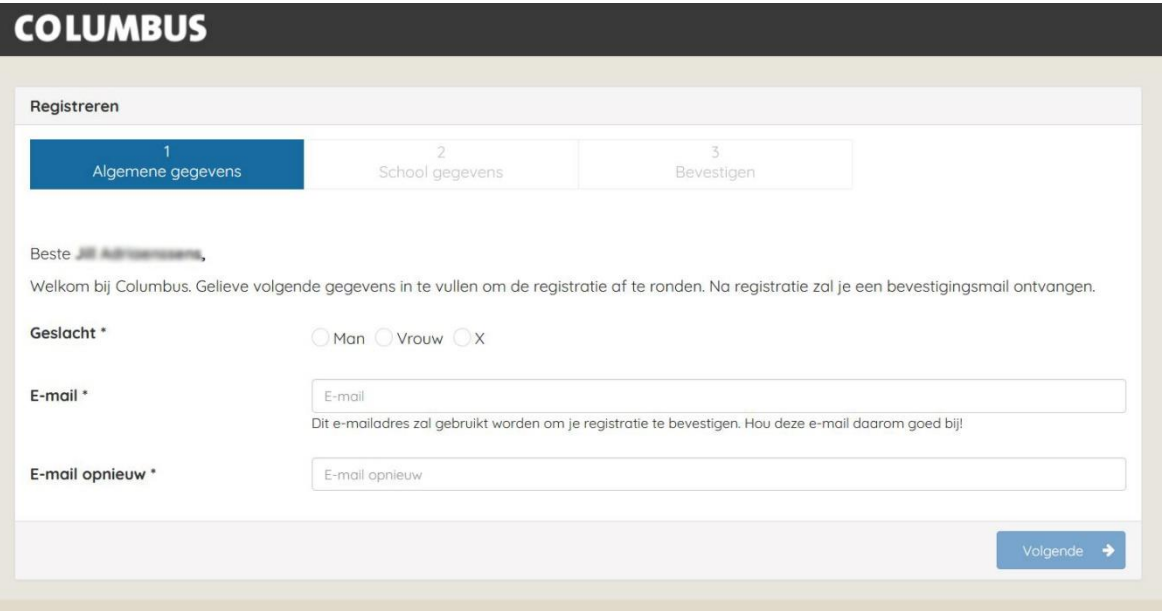

Na de algemene gegevens, zullen ze de schoolgegevens moeten bevestigen (of aanpassen indien nodig):

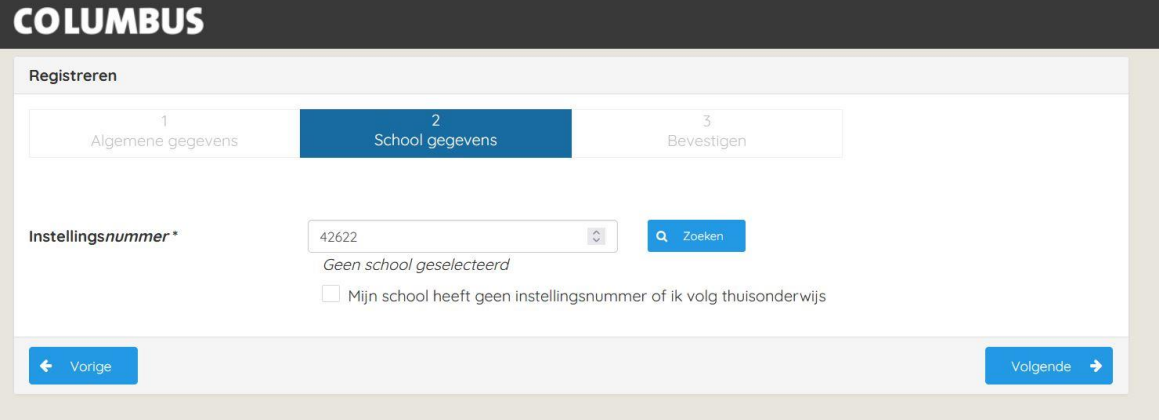

Tot slot krijgen de leerlingen een overzicht van hun gegevens. Ze moeten onderaan aangeven of ze akkoord gaan met de Algemene voorwaarden en hun registratie bevestigen. Na deze stap krijg je ook een bevestigingsmail.

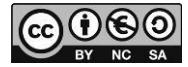

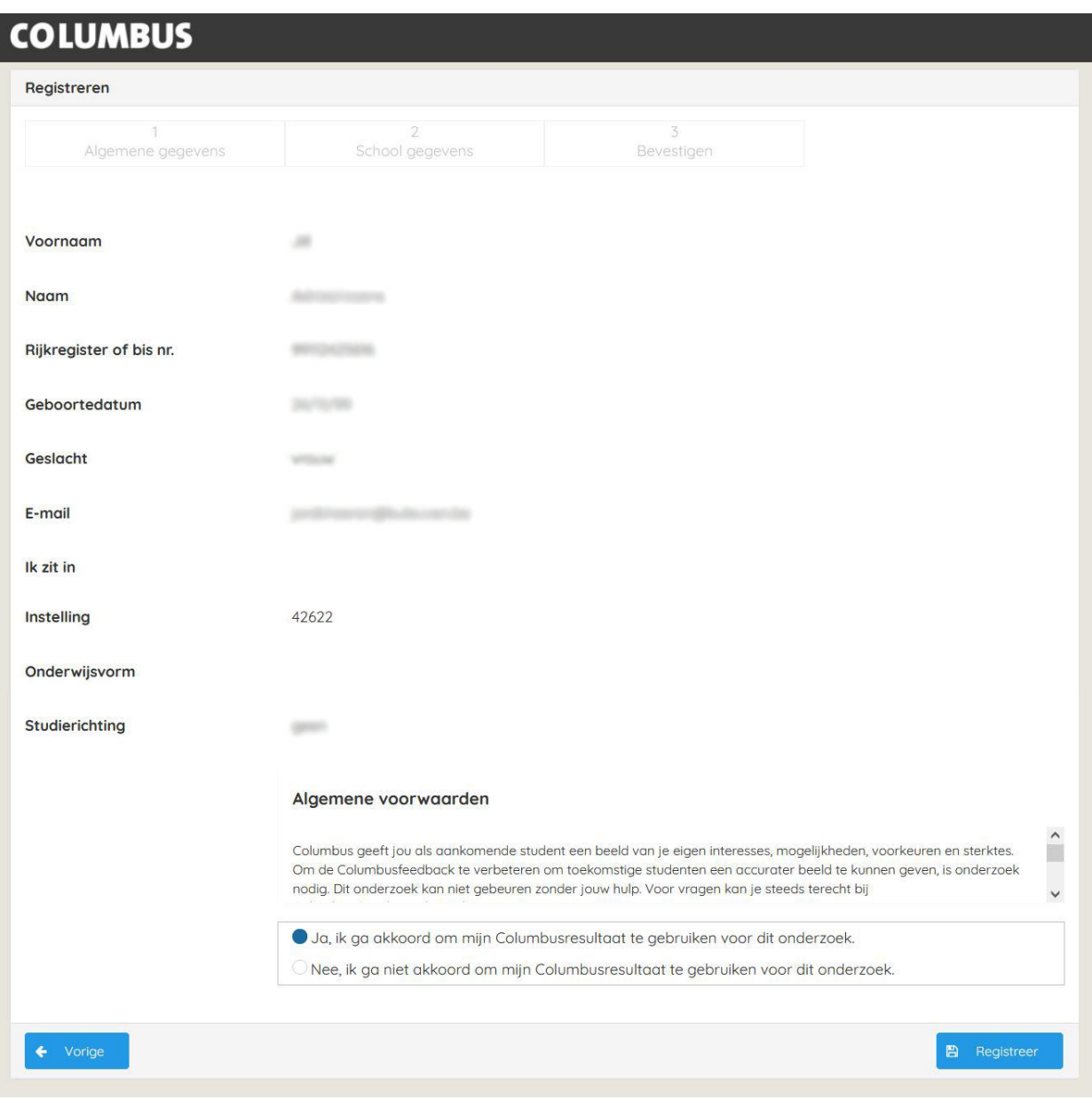

4. Hierna kunnen ze starten op het Columbus-instrument en wordt enkel nog het LeerID gebruikt om aan te melden.

### Stap 4

Nadat je bent ingelogd krijg je een dashboard te zien met de 4 onderdelen van dit Columbusinstrument, namelijk: 'Hoe kies ik? (studiekeuzeproces)', 'Wie ben ik? (zelfbeeld, motivatie, studievaardigheden)', 'Wat wil ik? (interesses)' en 'Wat kan ik? (taalvaardigheid, numerieke vaardigheden, redeneren; enkel voor laatstejaarsleerlingen)'.

Vul de vragenlijsten in.

# Stap 5

Wanneer je een module volledig hebt ingevuld, kan je de feedback van die module bekijken in je persoonlijke *feedbackdashboard* door rechtsboven op 'klik voor feedback' te klikken*.*

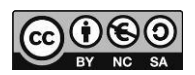

### <span id="page-11-0"></span>Columbusroute – registratie- en aanmeldprocedure met eID/itsme

#### Stap 1

Surf **bij voorkeur** via Google Chrome of Firefox naar [https://columbus.onderwijskiezer.be/.](https://columbus.onderwijskiezer.be/)

### Stap 2

Klik op de knop 'Ontdek hier je persoonlijke Columbusroute', op de homepagina van de Columbuswebsite.

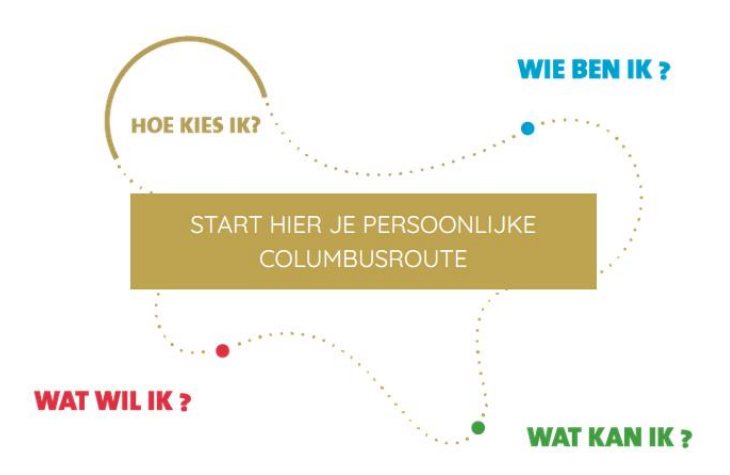

#### Stap 3

Je wordt doorgestuurd naar de testomgeving. Als je geen LeerID (meer) hebt, klik je op de link 'Ik heb geen LeerID'.

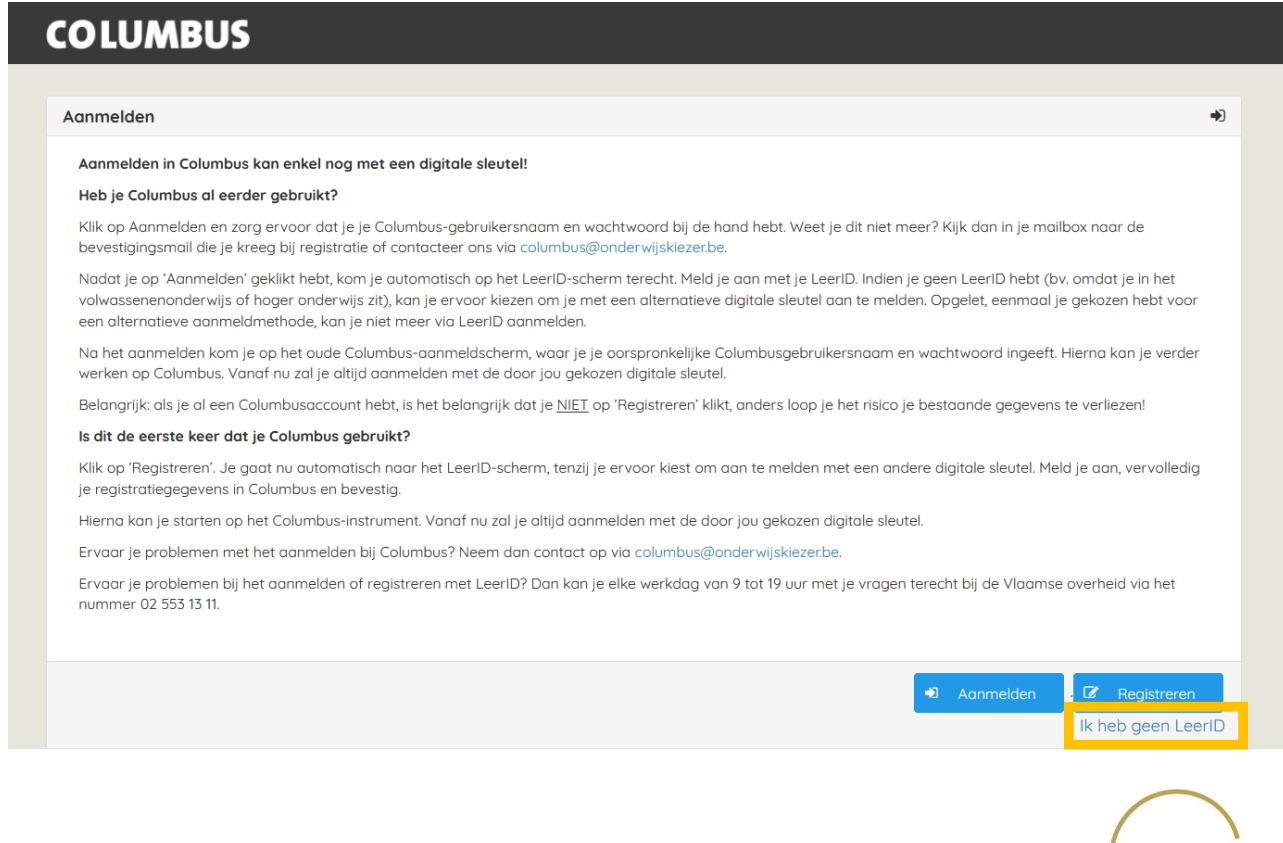

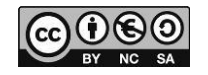

Je komt dan op onderstaande pagina terecht waar je kunt kiezen tussen aanmelden of registreren. Hier geldt opnieuw: als je Columbus eerder al gebruikte, dan klik je op aanmelden, als je Columbus nog nooit gebruikte, dan klik je op registreren.

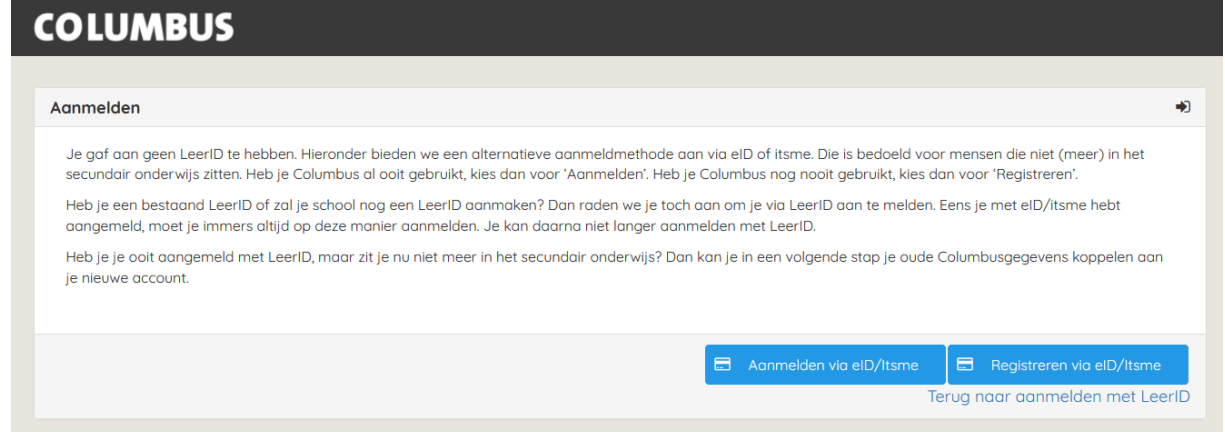

Let wel, eenmaal je via eID of itsme hebt aangemeld, kan je enkel nog op deze manier werken. Heb je een werkend LeerID of zal je school nog een LeerID aanmaken, dan raden we aan om met LeerID te werken. Klik dan op de link 'Terug naar aanmelden met LeerID'.

Had je voordien ooit al aangemeld of geregistreerd met LeerID? Dan krijg je als je op 'Aanmelden via eID/itsme' klikt de melding dat het systeem jou teruggevonden heeft op basis van je rijksregisternummer.

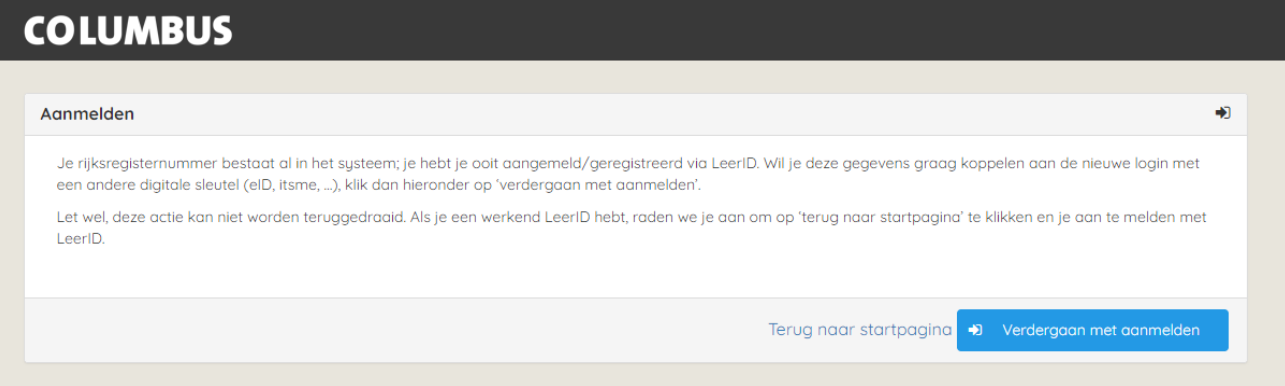

Als je dan verdergaat met aanmelden, zal je voormalige LeerID-account gekoppeld worden aan de aanmeldprocedure met eID of een andere sterke authenticatie. Deze stap is niet omkeerbaar, als je een werkend LeerID hebt of nog eentje moet krijgen, raden we aan om op 'Terug naar startpagina' te klikken en aan te melden met LeerID.

# Aanmelden

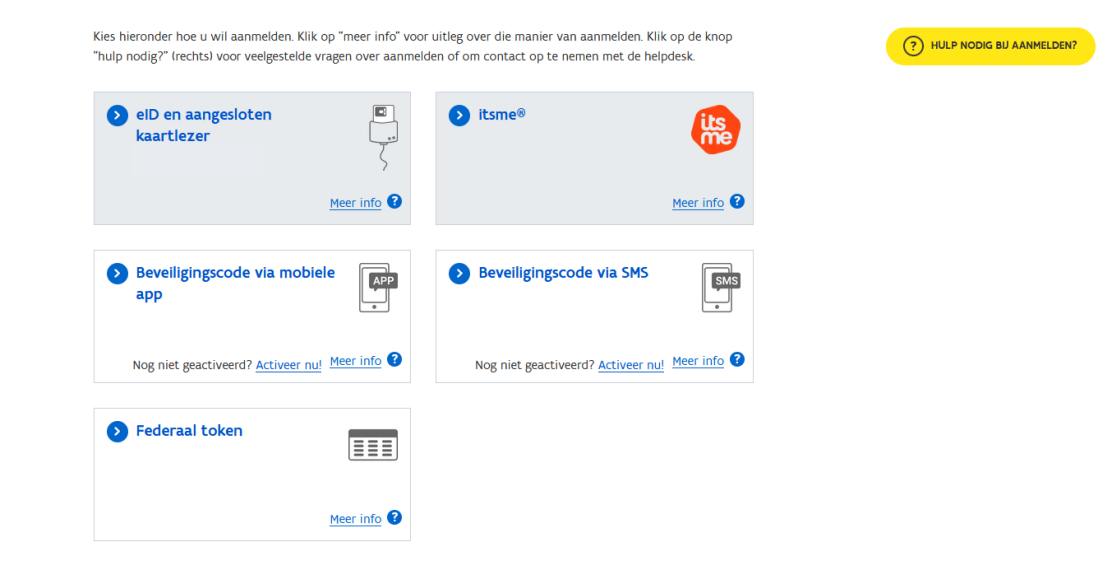

Nadat je op de knop 'Aanmelden via eID/itsme' of 'Registreren via eID/itsme' hebt geklikt, kom je op de aanmeldpagina van de Vlaamse Overheid (zie hierboven); meld hier aan met de door jou gekozen aanmeldmethode. Heb je op registreren geklikt? Dan volg je tijdens de registratieprocedure vervolgens dezelfde stappen als na het aanmelden met LeerID (zie hierboven).

# Stap 4

Nadat je bent ingelogd krijg je een dashboard te zien met de 4 onderdelen van dit Columbusinstrument, namelijk: 'Hoe kies ik? (studiekeuzeproces)', 'Wie ben ik? (zelfbeeld, motivatie, studievaardigheden)', 'Wat wil ik? (interesses)' en 'Wat kan ik? (taalvaardigheid, numerieke vaardigheden, redeneren; enkel voor laatstejaarsleerlingen)'.

Vul de vragenlijsten in.

# Stap 5

Wanneer je een module volledig hebt ingevuld, kan je de feedback van die module bekijken in je persoonlijke *feedbackdashboard* door rechtsboven op 'klik voor feedback' te klikken*.*

### <span id="page-14-0"></span>Feedback

In het *feedbackdashboard* kan je al je persoonlijke feedback lezen. We houden je op deze manier een spiegel voor waardoor je zelf ontdekt wie je bent, wat je wil en wat je nu al kan. De feedback die je uit Columbus ontvangt, vormt de aanzet om samen met je leraren of andere begeleiders, vrienden en ouders verdere stappen te zetten in dit keuzeproces. Ook leerlingen uit het voorlaatste jaarsecundair onderwijs hebben de mogelijkheid om enkele modules (m.u.v. 'Wat kan ik?') in te vullen. Zij krijgen hierover ook feedback.

**Werkwijze ophalen feedback:** Surf naar<https://columbus.onderwijskiezer.be/> en log in met LeerID. Klik daarna rechtsboven op 'klik voor feedback'. Bovenaan het feedbackdashboard zie je de Columbusroute. Alsje over de route beweegt met jemuis, komen de verschillende onderdelen van Columbus tevoorschijn. Als je op een van de onderdelen klikt die je volledig ingevuld hebt, kan je de bijhorende feedback lezen. Het volgende onderdeel kan je bekijken door opnieuw te bewegen over de route en iets te kiezen.

Als je dat wil, kan je de feedback ook delen met studiekeuzebegeleiders. Daarvoor heb je de unieke code van je leerkracht(en) nodig. Pas als jij de feedback deelt, heeft jouw leerkracht toegang tot jouw feedback.

**Werkwijze delen feedback voor leerlingen:** Ga naar je feedbackdashboard en klik op 'feedback delen'. Zoek je begeleider / leerkracht via de unieke code die je van hem/haar kreeg. Als deze begeleider werd gevonden, zie je de naam verschijnen en kan je bevestigen. Klik nu de modules aan die je wil delen en bevestig opnieuw. Je kan op elk moment beslissen om de feedback te 'ont-delen'. Ga daarvoor opnieuw naar 'feedback delen' en klik op 'toegang wijzigen'.

Let op: Je kan feedback delen, ook al is de module nog niet afgerond. Vanaf het moment dat je de module afrondt en je jouw feedback kan zien, dan is deze ook meteen toegankelijk voor de begeleiders waarmee de module werd gedeeld.

**Werkwijze delen feedback voor leerkrachten (begeleidersdashboard):** Sinds november 2019 kunnen begeleiders zich registreren aan de hand van een digitale sleutel. Meer info over digitale sleutels vind je [hier.](https://www.csam.be/nl/index.html) Na registratie krijgt de begeleider een unieke code. Met die code kunnen leerlingen ervoor kiezen online feedback te delen met een begeleider aan de hand van die unieke code. Begeleiders kunnen hierover documentatie vinden vanaf p. 3 in de [feedbackleeswijzer](https://columbus.onderwijskiezer.be/toolbox/leeswijzer-columbus/) die beschikbaar is in de toolbox.

#### Een nieuwe rol toevoegen

Als je vorig jaar al deelnam aan Columbus, kan je opnieuw inloggen. Je feedback van vorig jaar blijft dan behouden. Om ook dit jaar vragenlijsten in te vullen, moet je de nieuwe rol toevoegen aan je al bestaand profiel.

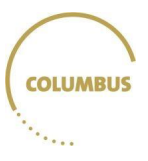

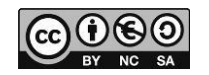

### Stap 1

Surf naar dewebsite en meld je aan met je LeerID.

Als je vorig jaar al deelnam, krijg je dit te zien:

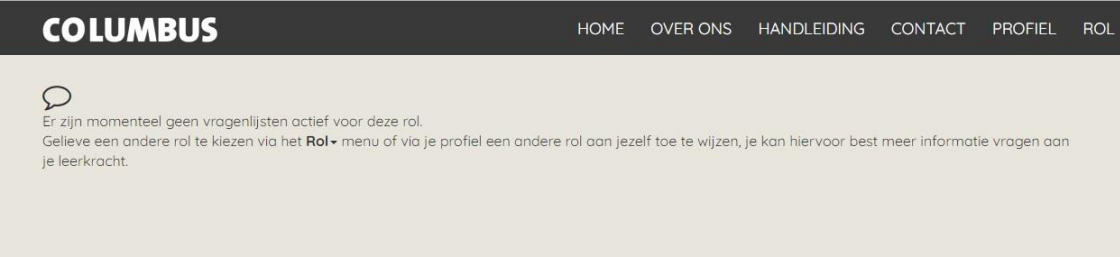

# Stap 2

Ga naar 'Profiel' en scroll naar de onderkant van de pagina. Klik daar op 'Nieuwe rol toevoegen'.

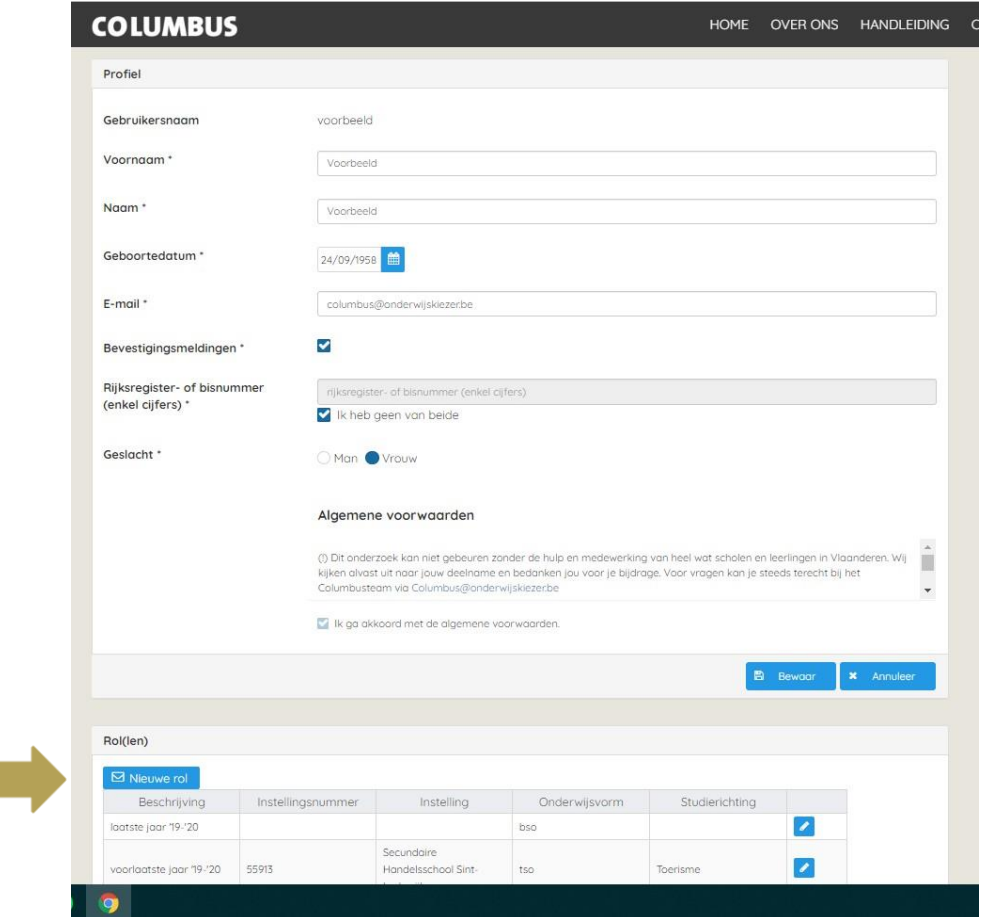

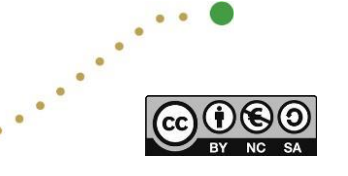

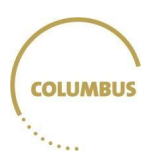

# Stap 3

Kies je nieuwe rol en klik op 'opslaan'.

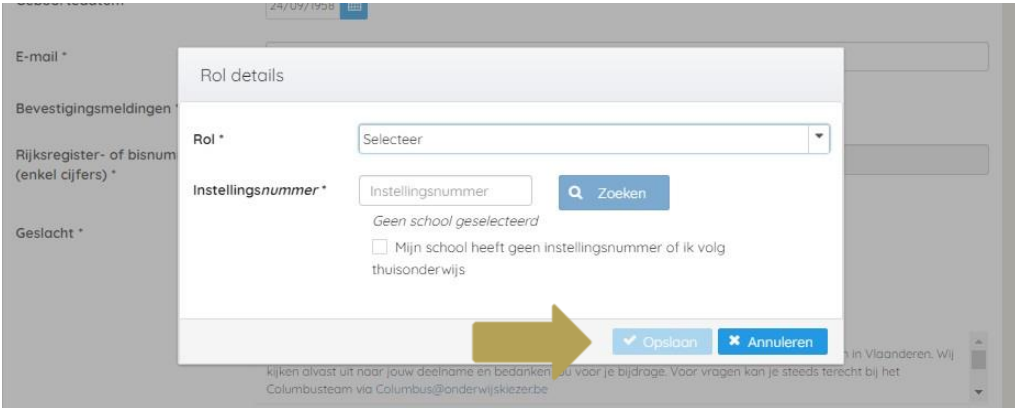

# Stap 4

Klik voor je de pagina verlaat nog op 'Bewaar'. Zo worden de wijzigingen aan je profiel opgeslagen.

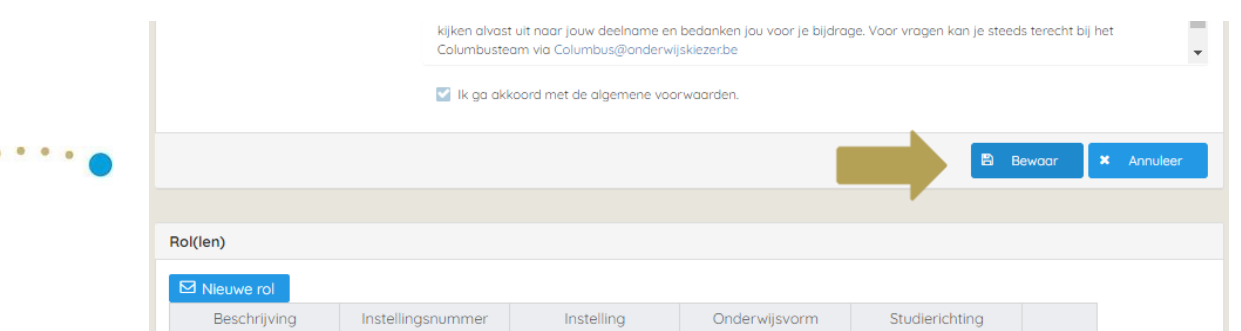

# Stap 5

Telkens je je aanmeldt, kan je nu kiezen in welke rol je wil werken. Klik daarvoor op 'Rol' bovenaan de pagina. Zo kan je altijd je feedback van vorig jaar bekijken én tests invullen en feedback bekijken in je huidige rol.

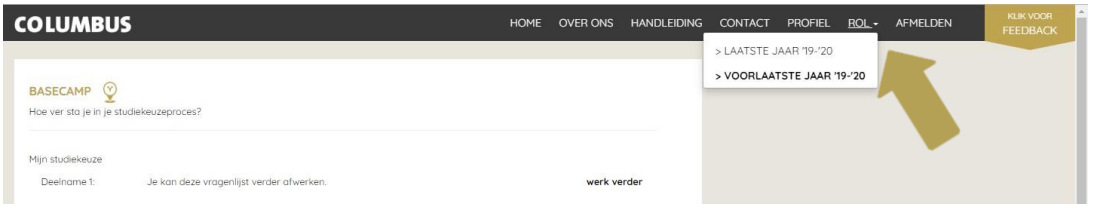

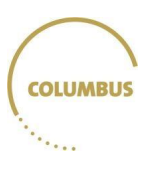

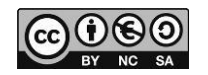

### <span id="page-17-0"></span>**Privacy**

Columbus geeft jou als aankomende student een beeld van je eigen interesses, mogelijkheden, voorkeuren en sterktes. Registreren en aanmelden voor Columbus doe je via LeerID. Hierdoor worden volgende gegevens doorgegeven via LeerID en automatisch ingevuld in je profiel: voornaam, naam, rijksregisternummer en geboortedatum (https://onderwijs.vlaanderen.be/nl/leerid). De gegevens komen uit de Discimus-databank, een databank die registratiegegevens over alle leerlingen in het Vlaams onderwijs bevat [\(https://onderwijs.vlaanderen.be/nl/discimus-wat-hoe-en-waarvoor\)](https://onderwijs.vlaanderen.be/nl/discimus-wat-hoe-en-waarvoor).

Om de Columbusfeedback te verbeteren om toekomstige studenten een accurater beeld te kunnen geven, is onderzoek nodig. Dit onderzoek kan niet gebeuren zonder jouw hulp. Wanneer je deel neemt aan de oriënteringsproef van Columbus, dan worden jouw resultaten door middel van jouw rijksregisternummer gekoppeld aan gegevens uit meerdere databanken binnen het ministerie van Onderwijs. De resultaten van dit onderzoek laten de onderzoekers toe Columbus verder te ontwikkelen en te verfijnen. Je identiteit en de resultaten van je deelname aan dit onderzoek blijven strikt vertrouwelijk. De onderzoekers en de overheid garanderen een anonieme behandeling en veilige verwerking van de gegevens. Resultaten van het onderzoek worden nooit op individueel niveau bekendgemaakt. Nergens worden namen van deelnemende toekomstige studenten vermeld of gepubliceerd. Na afloop van het onderzoek (na zeven jaar) worden de data vernietigd.

De verwerkingsverantwoordelijke is het [Departement Onderwijs en Vorming](https://onderwijs.vlaanderen.be/departement-onderwijs-en-vorming) van het Vlaams onderwijsministerie.

Ook bij het registreren op de website van Columbus wordt persoonlijke informatie gevraagd. Het ministerie eerbiedigt je persoonlijke levenssfeer en levert volgende wettelijke garanties als het persoonsgegevens opvraagt op columbus.vlaanderen.be:

- Het verzamelt en verwerkt je persoonsgegevens alleen om de door jou gevraagde informatie te verstrekken, om de door jou gewenste dienstverlening online te realiseren of in het kader van het onderzoek dat wij doen om Columbus verder te ontwikkelen.
- De verwerking van je persoonsgegevens blijft beperkt tot de beoogde doelstelling. Bijvoorbeeld als je je e-mailadres invult om een nieuwsbrief te ontvangen: alleen om die nieuwsbrief naar dat emailadres te versturen.
- Het ministerie maakt je persoonsgegevens niet bekend aan derden, noch gebruikt het die voor direct marketingdoeleinden.
- Je heb het recht inzage te vragen in de persoonsgegevens die we over jou bijhouden, je kan de juistheid ervan verifiëren en onjuistheden laten verbeteren.
- Het ministerie treft de best mogelijke veiligheidsmaatregelen, daarvoor maken wij garanties op zowel technisch als organisatorisch niveau, om te voorkomen dat derden misbruik maken van je persoonsgegevens.
- Je persoonsgegevens worden enkel binnen de Europese Unie verwerkt.

Details over de wettelijke garanties en de contactgegevens van de verantwoordelijken vind je op de specifieke plaatsen waar de persoonsgegevens verzameld worden.

#### Logbestanden

Tijdens je bezoek aan columbus.vlaanderen.be verzamelt het ministerie in logbestanden informatie zoals de bezochte pagina's, hoe lang je deze bezoekt, welk type toestel je gebruikt, je besturingssysteem, het type browser en de versie van de browser die je gebruikt.

Het ministerie verzamelt die informatie uitsluitend voor de statistische analyse van bezoekerscijfers en verkeer op de site, om het informatie- en dienstenaanbod beter af te stemmen op de behoeften van de gebruikers.

#### Cookies

De site maakt ook gebruik van 'cookies': kleine informatiebestanden die automatisch bewaard worden op de harde schijf van je computer. Die informatie doet je bezoek aan de site sneller en efficiënter verlopen.

Op deze site worden er enkel strikt noodzakelijke cookies gebruikt voor de goede werking van de site.

#### Wijziging en kennisgeving privacybeleid

Het ministerie kan het privacybeleid voor deze website aanpassen, en vermeldt dan de wijzigingen op deze pagina.

#### Contact

Heb je vragen over de website columbus.vlaanderen.be en jouw privacy? Mail dan naar [dpo.dov@ond.vlaanderen.be.](mailto:dpo.dov@ond.vlaanderen.be) Voor klachten kan je terecht bij de [Vlaamse Toezichtcommissie](https://overheid.vlaanderen.be/klachtenprocedure-vtc)

#### Algemene voorwaarden leerlingen

Columbus geeft jou als aankomende student een beeld van je eigen interesses, mogelijkheden, voorkeuren en sterktes. Registreren en aanmelden voor Columbus doe je via LeerID. Hierdoor worden volgende gegevens doorgegeven via LeerID en automatisch ingevuld in je profiel: voornaam, naam, rijksregisternummer en geboortedatum (https://onderwijs.vlaanderen.be/nl/leerid). De gegevens komen uit de Discimus-databank, een databank die registratiegegevens over alle leerlingen in het Vlaams onderwijs bevat (https://onderwijs.vlaanderen.be/nl/discimus-wat-hoe-en-waarvoor).

Om de Columbusfeedback te verbeteren om toekomstige studenten een accurater beeld te kunnen geven, is onderzoek nodig. Dit onderzoek kan niet gebeuren zonder jouw hulp. Voor vragen kan je steeds terecht bij [Columbus@onderwijskiezer.be.](mailto:Columbus@onderwijskiezer.be)

Deelname aan dit onderzoek houdt in dat we jouw rijksregisternummer gebruiken om jouw resultaten te koppelen aan gegevens uit meerdere databanken. Het uitwisselen van jouw persoonlijke gegevens is officieel geregeld in een protocol [\(https://www.onderwijs.vlaanderen.be/nl/informatieveiligheid](https://eur03.safelinks.protection.outlook.com/?url=https%3A%2F%2Fwww.onderwijs.vlaanderen.be%2Fnl%2Finformatieveiligheid-overzicht-protocollen-2021%23Columbus-studiekeuze-en-instaptoets-lerarenopleiding&data=05%7C01%7Cerik.moncarey%40ond.vlaanderen.be%7C0a2b801aa40f412ecdbd08db0b726f9a%7C0c0338a695614ee8b8d64e89cbd520a0%7C0%7C0%7C638116359728786695%7CUnknown%7CTWFpbGZsb3d8eyJWIjoiMC4wLjAwMDAiLCJQIjoiV2luMzIiLCJBTiI6Ik1haWwiLCJXVCI6Mn0%3D%7C2000%7C%7C%7C&sdata=4osIiKhyZMxlwuSdk7SKu91557Kk3S07nkyiQjn8GM8%3D&reserved=0)[overzicht-protocollen-2021#Columbus-studiekeuze-en-instaptoets-lerarenopleiding\)](https://eur03.safelinks.protection.outlook.com/?url=https%3A%2F%2Fwww.onderwijs.vlaanderen.be%2Fnl%2Finformatieveiligheid-overzicht-protocollen-2021%23Columbus-studiekeuze-en-instaptoets-lerarenopleiding&data=05%7C01%7Cerik.moncarey%40ond.vlaanderen.be%7C0a2b801aa40f412ecdbd08db0b726f9a%7C0c0338a695614ee8b8d64e89cbd520a0%7C0%7C0%7C638116359728786695%7CUnknown%7CTWFpbGZsb3d8eyJWIjoiMC4wLjAwMDAiLCJQIjoiV2luMzIiLCJBTiI6Ik1haWwiLCJXVCI6Mn0%3D%7C2000%7C%7C%7C&sdata=4osIiKhyZMxlwuSdk7SKu91557Kk3S07nkyiQjn8GM8%3D&reserved=0). De resultaten van dit onderzoek laten de onderzoekers toe Columbus verder te ontwikkelen en te verfijnen. Je identiteit en de deelname aan dit onderzoek blijven strikt vertrouwelijk. De onderzoekers en de overheid garanderen een anonieme behandeling en veilige verwerking van de gegevens. Resultaten van het onderzoek worden nooit op individueel niveau bekendgemaakt. Nergens worden namen van deelnemende toekomstige studenten vermeld of gepubliceerd. Na afloop van het onderzoek (na zeven jaar) worden de data vernietigd.

Volgens de bepalingen van de Algemene Verordening Gegevensbescherming geven we je bijkomend onderstaande informatie:

- verantwoordelijke voor de verwerking: Departement Onderwijs en Vorming, Koning Albert II-laan 15, 1210 Brussel;
- ontvangers van de gegevens: de onderzoekers van de VLUHR belast met Columbus (zie columbus.onderwijskiezer.be);
- je hebt recht tot inzage, verbetering, beperking van de verwerking of verwijdering van jouw persoonsgegevens (contacteer [Columbus@onderwijskiezer.be\)](mailto:Columbus@onderwijskiezer.be).

Niets uit deze handleiding of website mag worden verveelvoudigd en/of vermenigvuldigd door middel van druk, fotokopie of op welke andere wijze dan ook, zonder voorafgaande schriftelijke toestemming van het kabinet onderwijs en het onderzoeksteam.

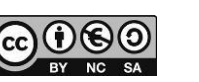

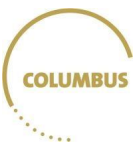

 $\epsilon$  ,  $\epsilon$  ,  $\epsilon$ 

#### <span id="page-19-0"></span>Expertenteam

De ontwikkeling van het exploratie-instrument Columbus is het werk van vele actoren uit het onderwijsveld. In de Vlaamse Onderwijsraad (VLOR) kreeg een overlegplatform de taak dit proces mee aan te sturen. In dit overlegplatform zetelen vertegenwoordigers van alle betrokken onderwijspartners, zowel uit het secundair onderwijs als uit het hoger onderwijs: de leerlingen, de studenten, de ouders, de leraren, de onderwijsverstrekkers, de centra voor leerlingenbegeleiding, het hoger onderwijs, het kabinet Onderwijs en het Departement Onderwijs en Vorming.

Samenstelling expertengroep

- Karine Verschueren, Lieve De Wachter, Jordi Heeren en Lien Demulder KU Leuven
- Nicolas Dirix en Sofie Van Cauwenberghe Universiteit Gent
- Vincent Donche, Jonas Willems en Lien Demulder Universiteit Antwerpen
- Veerle Vanoverberghe Arteveldehogeschool Gent

Voorzitter: Vincent Donche

### <span id="page-19-1"></span>Contact

Voor vragen of suggesties contacteer [columbus@onderwijskiezer.be.](mailto:columbus@onderwijskiezer.be)

Blijf op de hoogte via:

<https://columbus.onderwijskiezer.be/nieuwsbrieven/>

#### Volg ons op:

[www.facebook.be/exploratietoolcolumbus](http://www.facebook.be/exploratietoolcolumbus) 

<https://twitter.com/columbustool>

<https://www.linkedin.com/company/exploratietool-columbus>